# *esta-tv*

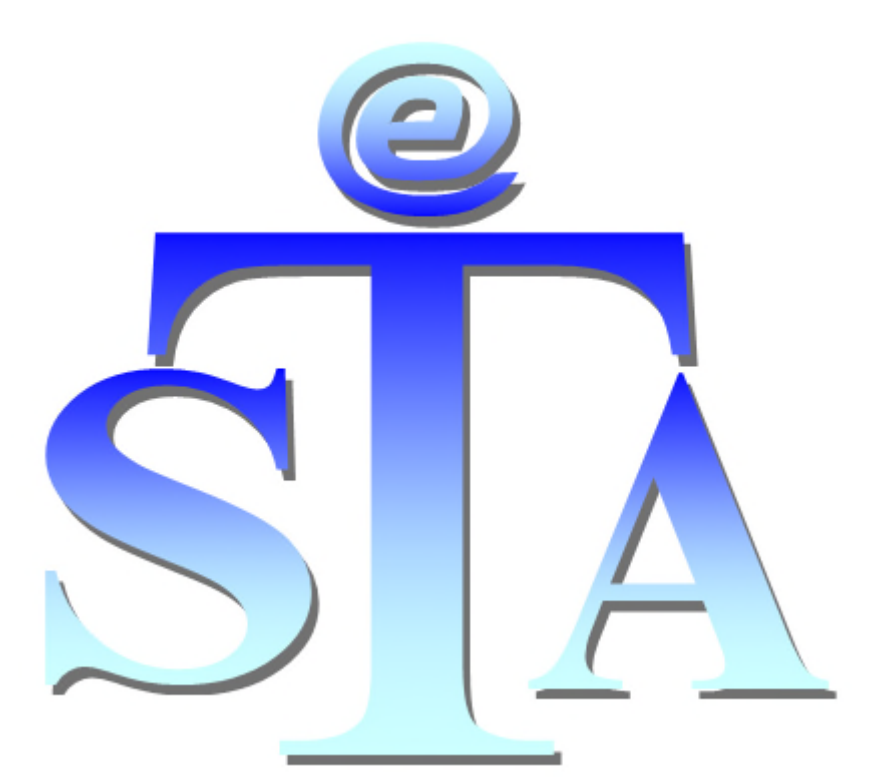

# **Umfangsverfahren**

Kurzanleitung zum Entpacken einer verschlüsselten Archivdatei mit dem Programm 7Zip ("Anleitung zum Entpacken")

(Stand: 02.05.2019)

### **Inhalt**

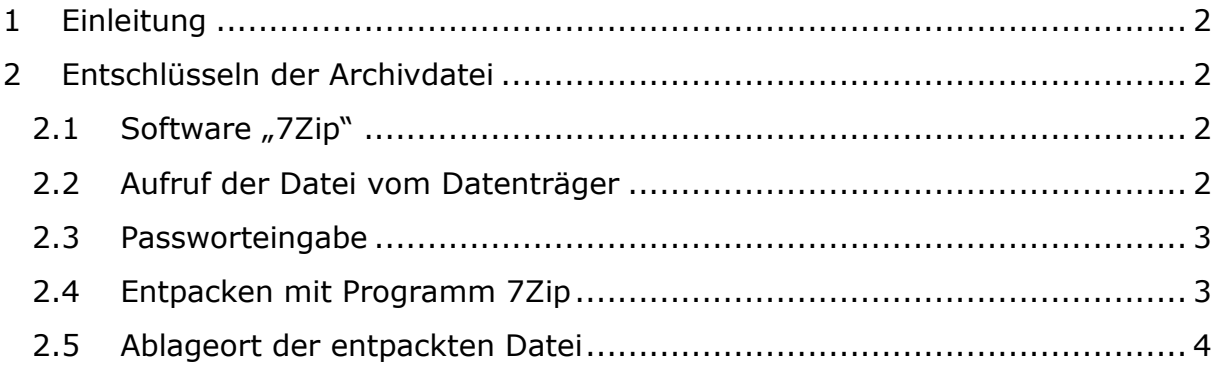

### 1 Einleitung

In der Kurzanleitung wird das Entpacken der übersandten verschlüsselten Archivdatei vom Datenträger beschrieben, die Anleitung befindet sich unter dem Namen "Anleitung zum Entpacken.pdf" ebenfalls auf dem übermittelten Datenträger.

Das zum Entpacken der Archivdatei erforderliche Programm 7Zip wird ebenfalls für die Betriebssysteme Linux, MacOS und Windows mit der übersandten CD/DVD zur Verfügung gestellt.

Das zur Entschlüsselung der Archivdatei benötigte Passwort, wird dem Empfänger gesondert übermittelt.

## 2 Entschlüsseln der Archivdatei

#### 2.1 Software "7Zip"

Zur Entschlüsselung der übersandten Dateien wird das Programm "7Zip" benötigt. Auf der übersandten CD/DVD sind entsprechend der Betriebssysteme Linux, MacOS und Windows Ordner mit der Installationsdatei für 7Zip vorhanden. Diese müssten bei Bedarf vorab noch installiert werden.

#### 2.2 Aufruf der Datei vom Datenträger

Den übersandten Datenträger (CD/DVD) in das entsprechende Laufwerk einlegen und dieses Laufwerk am PC aufrufen.

Den entsprechenden Ordner auswählen und einen Doppelklick auf die gezippte Archivdatei machen:

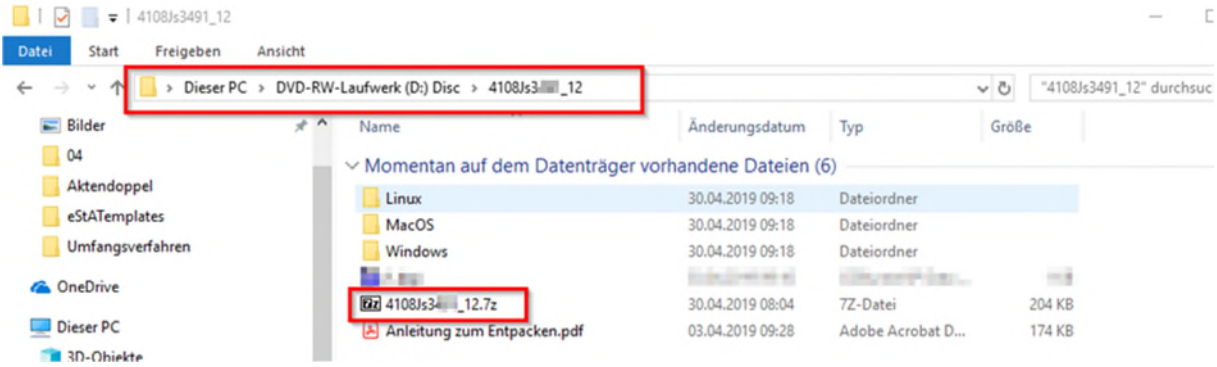

#### 2.3 Passworteingabe

Nun startet das Programm 7Zip und verlangt nach dem Passwort (welches gesondert für die Archivdatei mitgeteilt worden ist).

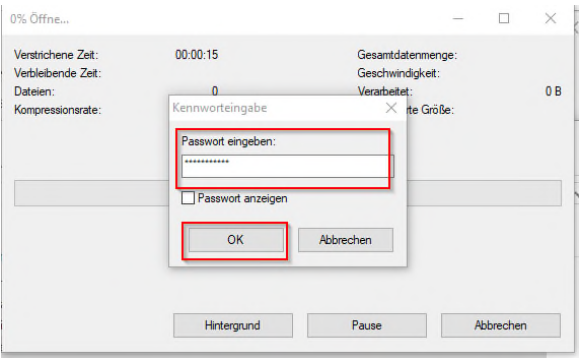

Mit Klick auf "OK" Passworteingabe bestätigen, sodann öffnet sich das Programm 7Zip.

#### 2.4 Entpacken mit Programm 7Zip

In der sich öffnenden Maske den Reiter "Entpacken" anklicken:

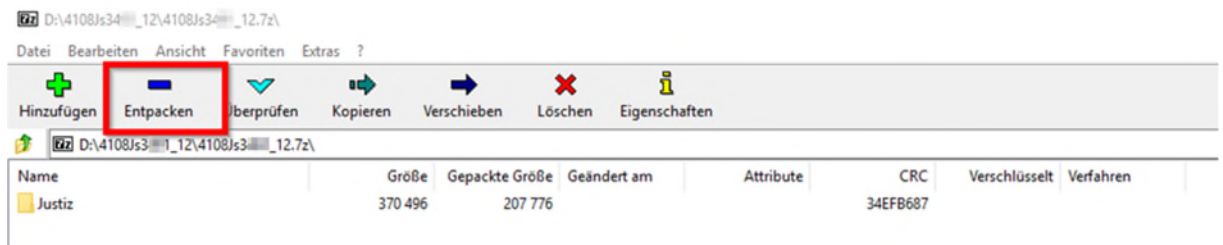

Es wird vom Programm ein Pfad vorgeschlagen, auf dem das entpackte Archiv gespeichert werden soll, standardmäßig ist das CD/DVD-Laufwerk (hier im Bsp. "D") vorgegeben:

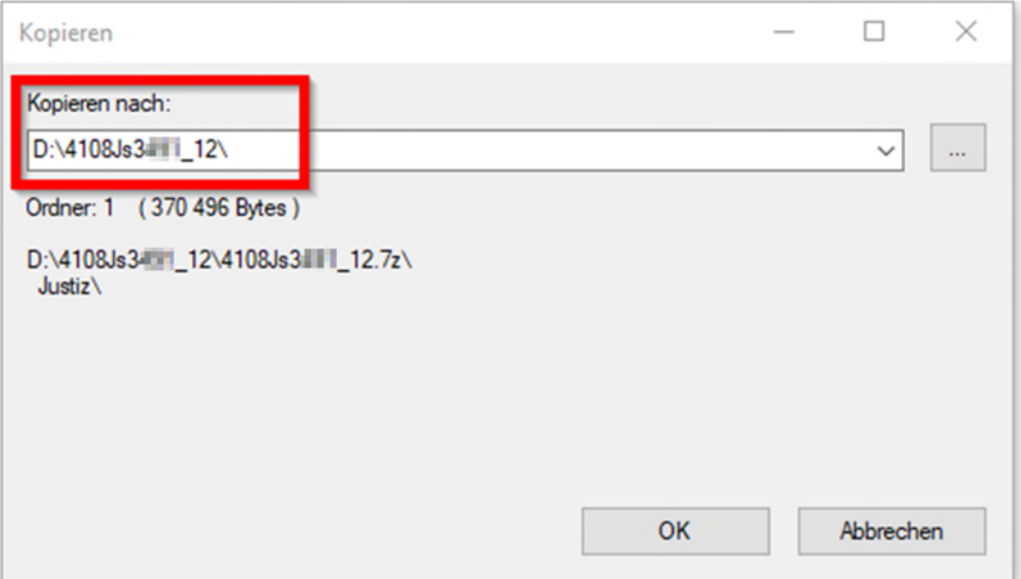

Dieser ist manuell abzuändern, z. B. auf die lokale Festplatte "C:\temp":

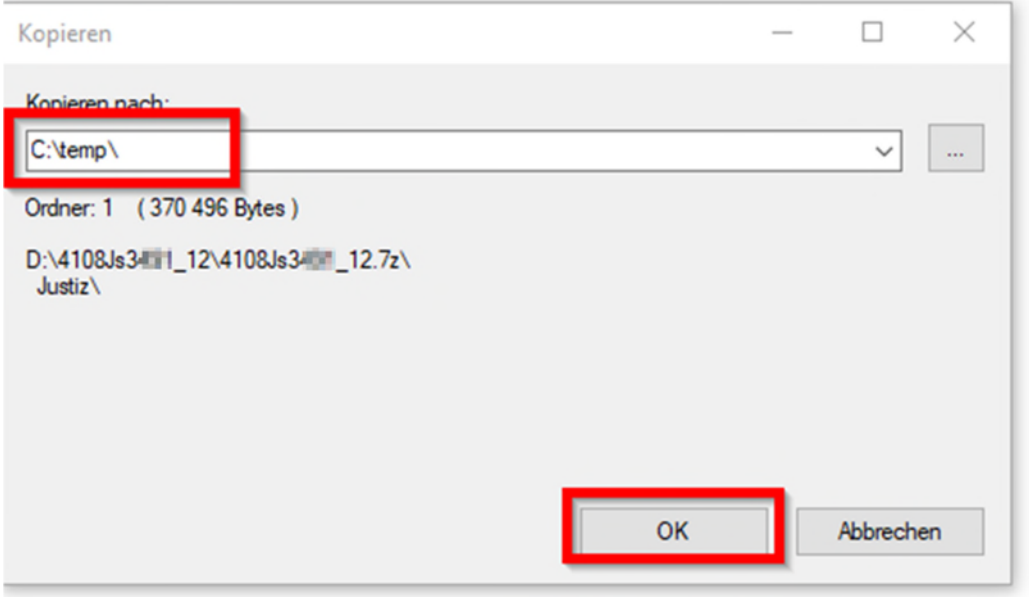

Bestätigen mit "OK".

#### 2.5 Ablageort der entpackten Datei

Nach dem Entpacken sind die Dateien am entsprechenden Ablageort auf dem PC zu finden und können dort geöffnet werden:

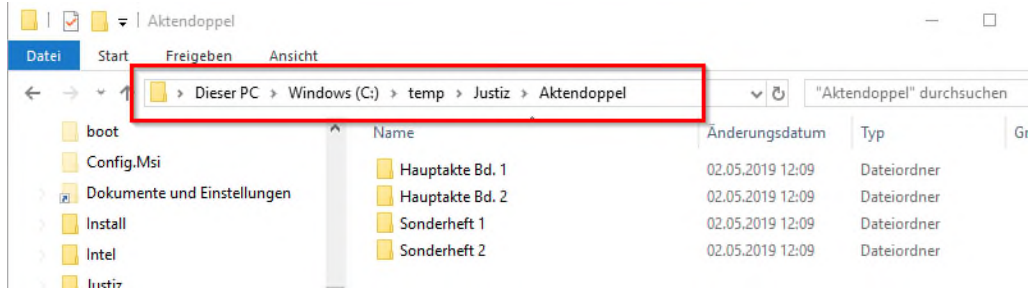